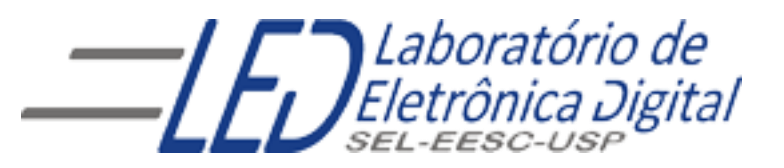

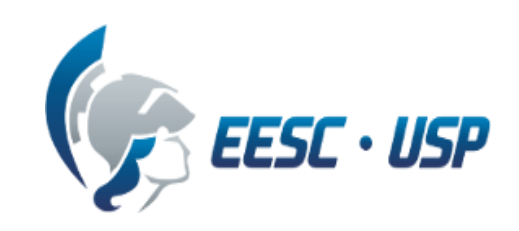

#### Profa. Luiza Maria Romeiro Codá

- são circuitos integrados programáveis pelo usuário;
- Não apresentam uma função lógica definida, até que sejam configurados;
- possuem um grande número de portas lógicas (AND, OR, NOT), flip-flops e registradores os quais estão ligados em um mesmo CI;
- Facilita prováveis mudanças de projeto.

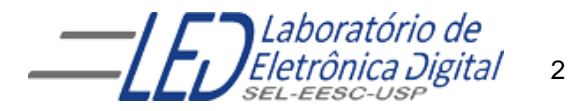

Podem ser divididos em:

- SPLDs- Dispositivos Lógicos Programáveis Simples (obsoletos)
- HCPLDs- Dispositivos Lógicos Programáveis de Alta Complexidade

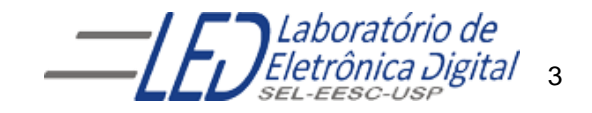

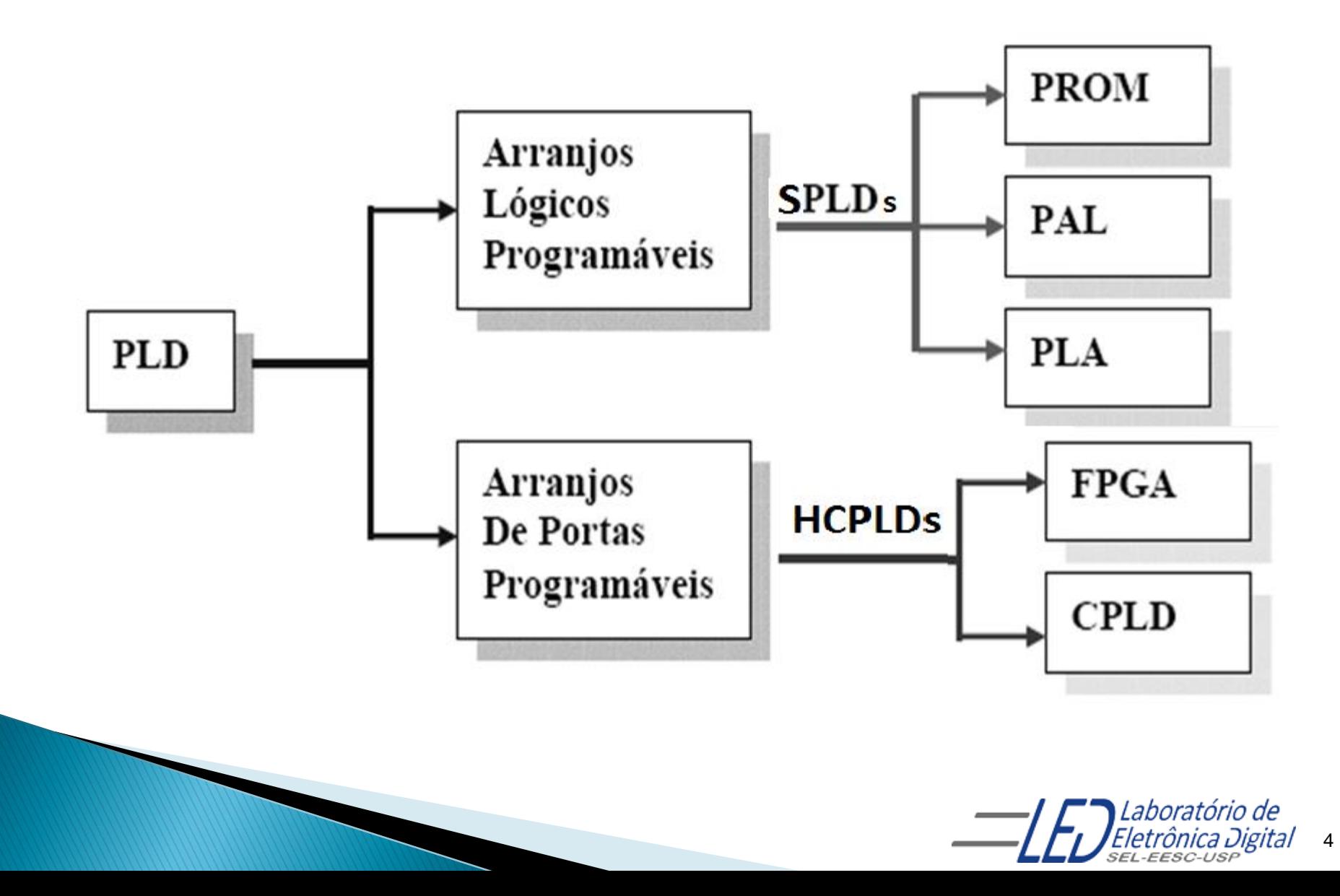

#### **SPLD Dispositivos Lógicos Programáveis Simples (Obsoleto)**

- Um arranjo lógico programável consiste de um circuito que possui uma estrutura interna baseada em um conjunto de portas AND-OR (o conjunto de portas AND e OR são chamados de arranjos);
- Sua estrutura é baseada em EPROM (ROM Programável), não voltátil, ou seja não perde conteúdo ao retirar a alimentação

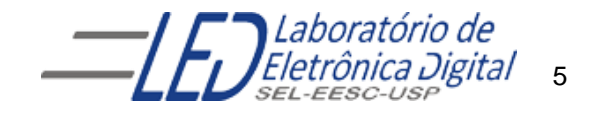

#### HCPLD-High Capacity Programable Logic Devices

- São reconfiguráveis ou reprogramáveis quantas vezes for necessário
- São dispositivos lógico-programáveis que possuem mais de 600 portas, e quanto maior o número de portas do *PLD*, maior será sua complexidade, principalmente no que se refere a estruturas de conexão.
- são divididos em :
- **CPLD (***Complex Programable Logic Devices***) e**
- **FPGA (***Field Programable Gate Array***).**

A diferença básica entre CPLD e FPGA reside no método de interligação das células.

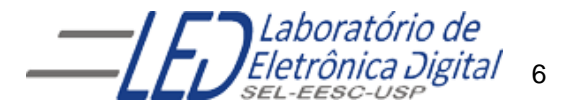

#### **CPLD - Complex PLD**

- Os elementos programáveis são células do tipo EEPROM (Eletrical Erasable PROM ou Flash) , ou seja, são reprogramáveis mediante apagamento prévio do conteúdo anterior;
- A informação de programação é armazenada em caráter não volátil, isto é, retirando a alimentação não perde conteúdo;
- O conteúdo só é alterado quando houver uma operação explícita de apagamento elas são mantidas indefinidamente;
- ▶ As células são interligadas através de conexões programáveis

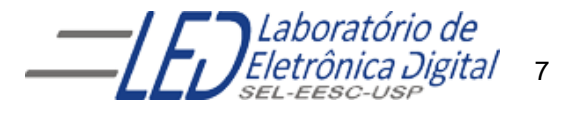

#### **FPGA (Field Programmable Gate Array** "Arranjo de Portas Programáveis"

- A configuração do FPGA é volátil, isto é, se perde quando a alimentação é removida;
- A complexidade do projeto implementado depende do tamanho e complexidade do componente FPGA;
- Um projeto com FPGA deve conter uma memória não-volátil associada à FPGA de onde a sua configuração pode ser carregada quando o sistema é ligado

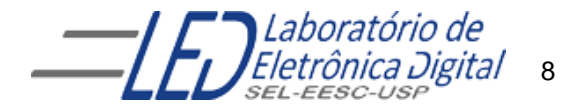

#### FPGA (Field Programmable Gate Array "Arranjo de Portas Programáveis"

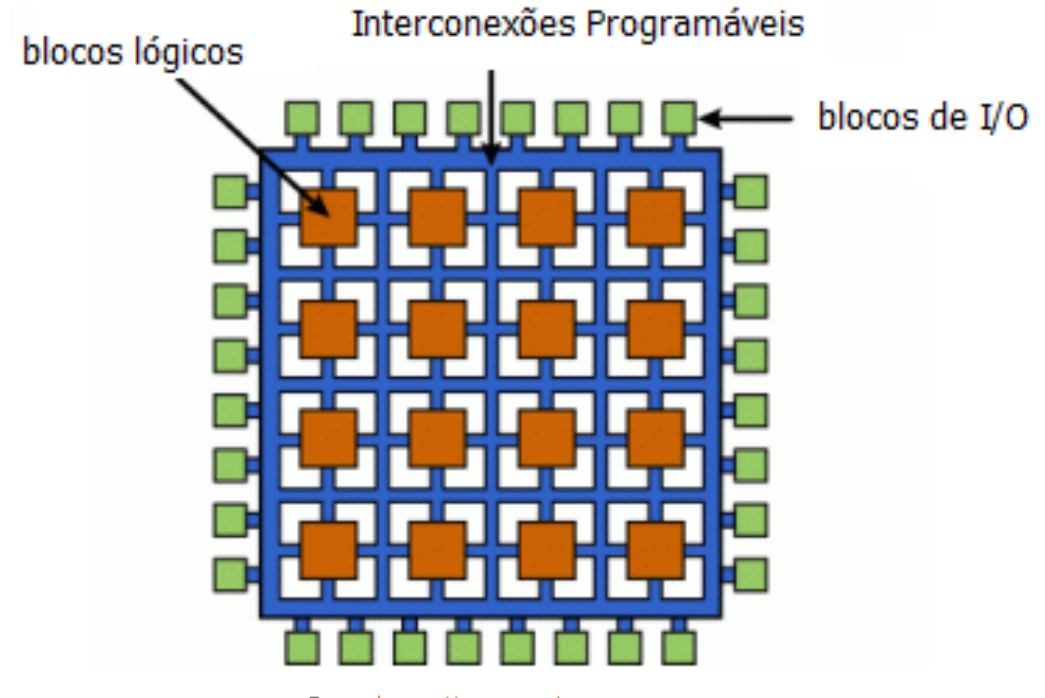

Fonte: https://www.eetimes.com

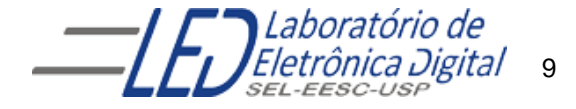

## Diferença entre CPLD e FPGA

A diferença fundamental entre um CPLD e um FPGA está na estrutura de constituição dos barramentos. Um CPLD é constituído por barramentos contínuos enquanto que um FPGA, por barramentos segmentados.

**CPLD Continuous Interconnect Structure** 

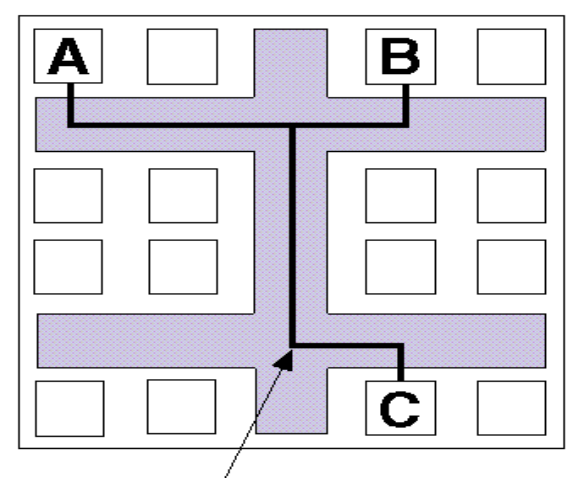

Fixed/Predictable Delay

#### **FPGA Segmented Interconnect Structure**

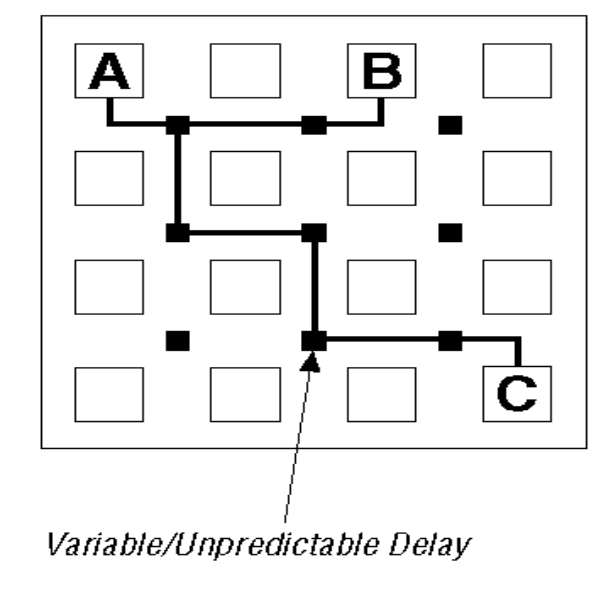

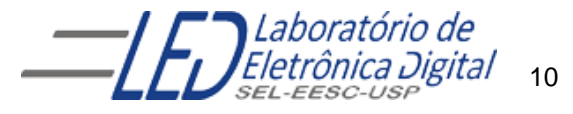

### Diferença entre CPLD e FPGA

- ▶ Os FPGAs são mais flexíveis e complexos que os CPLDs, permitindo projetos mais complexos e maior desempenho;
- ▶ Os CPLDs são mais baratos que os FPGAs e possuem uma arquitetura mais simples, tornando-os ideais para projetos de pequeno a médio porte;
- ▶ FPGAs e CPLDs usam blocos lógicos programáveis para implementar funções lógicas personalizadas, mas FPGAs têm mais blocos lógicos e maior capacidade.

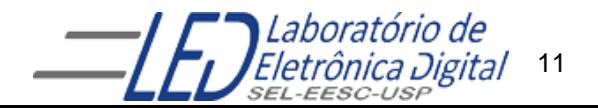

## **FPGA x MICROCONTROLADOR**

- Em um microprocessador (CPU) ou microcontrolador o hardware não pode ser alterado , e um conjunto de instruções é disponibilizado para que o usuário implemente programas, que acessam os recursos do hardware para uma determinada aplicação;
- No FPGA nenhum programa é executado, nele é configurado um hardware. Tudo acontece AO MESMO TEMPO em paralelo;
- Internamente a um FPGA pode ser implementado um microprocessador;
- FPGA é utilizado em diversos setores da industria, está presente em setores onde desempenho, paralelismo e tempo real são essenciais.

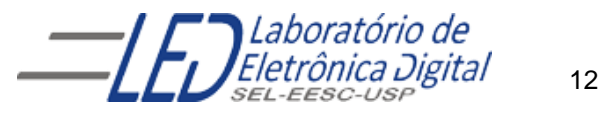

## **Fluxo de projeto de HCPLD**

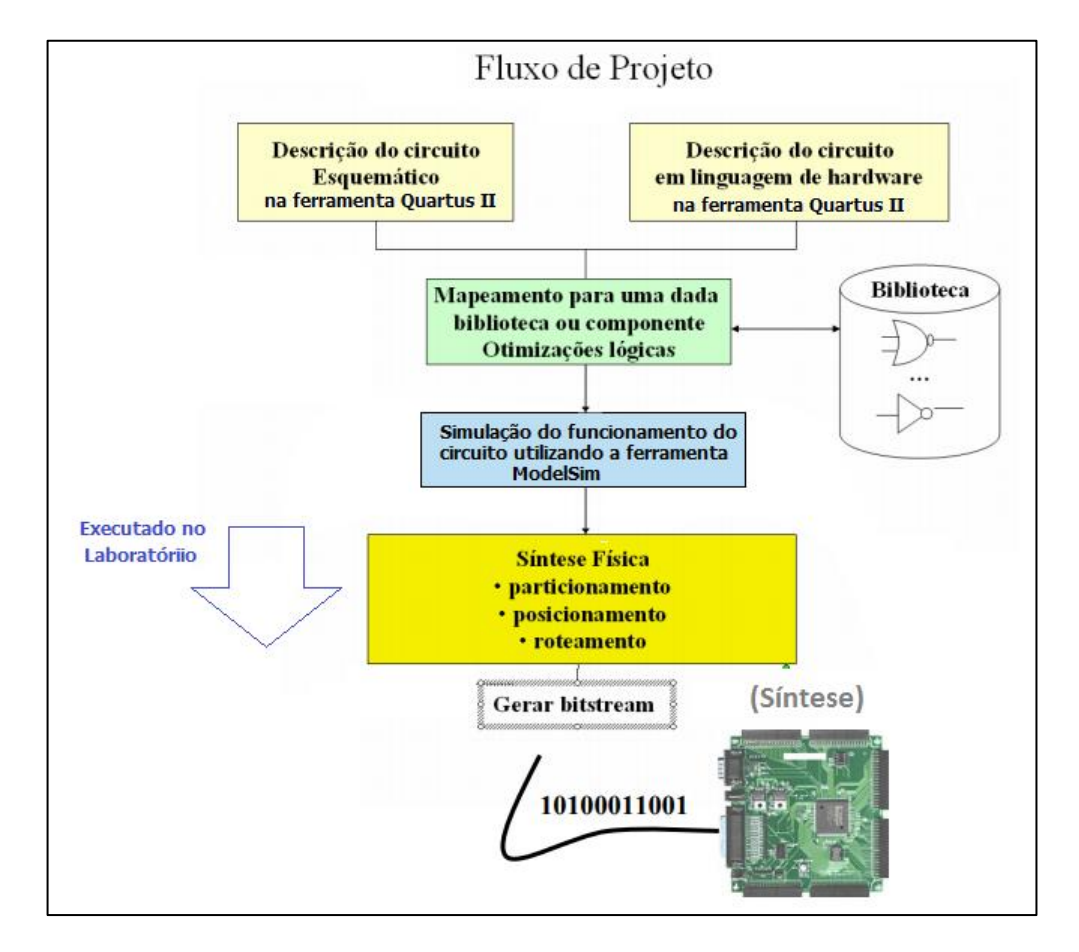

Figura Modificada de <http://www.inf.ufrgs.br/~fglima/TD/TD16.pdf>

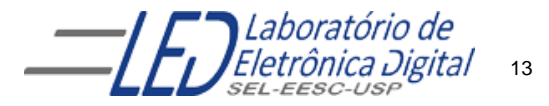

#### FPGA: Cyclone IV EP4CE30F23C7

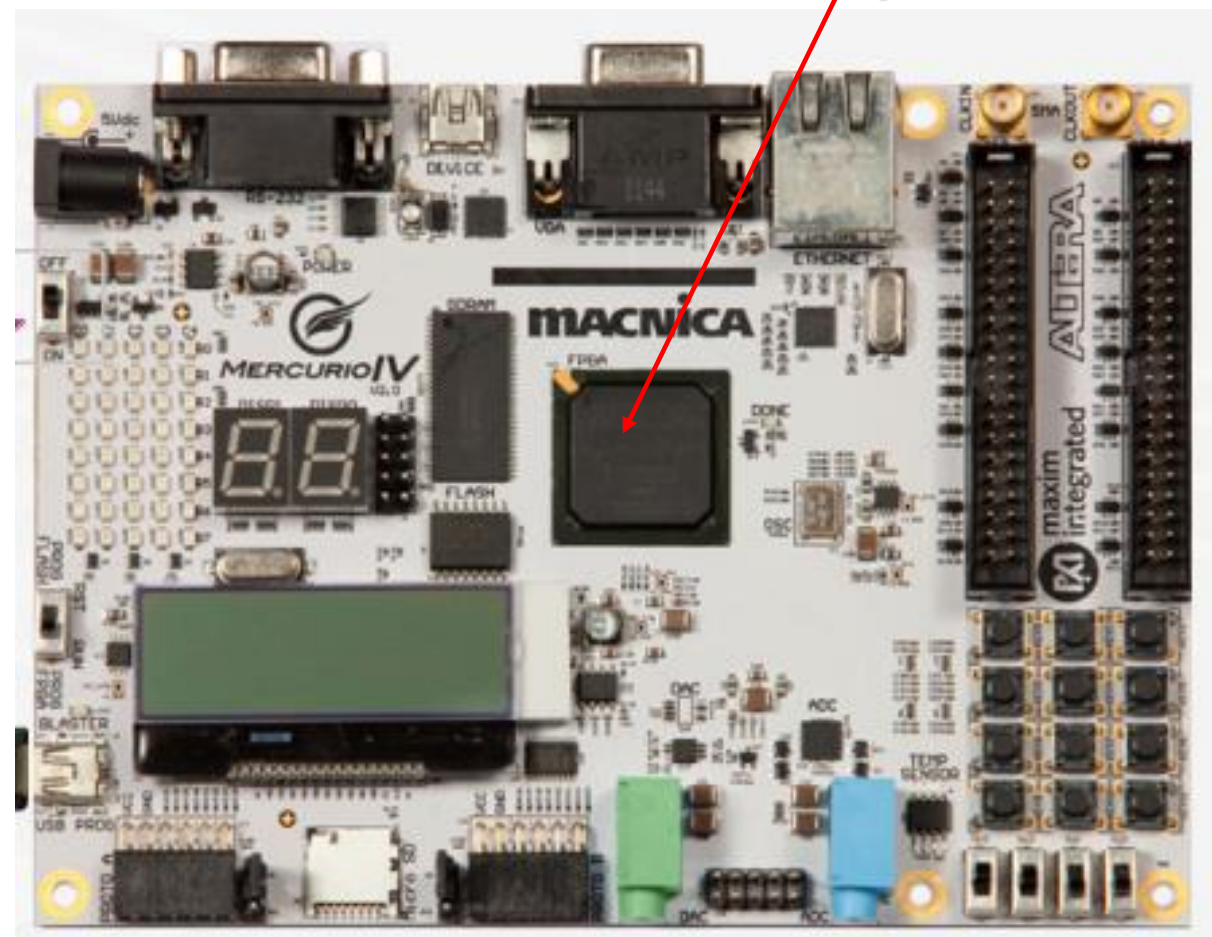

Laboratório de Eletrônica Digital  $14$ 

#### **Sobre o dispositivo FPGA** EP4CE30F23C7**:**

Categoria: Circuito Integrado(CI) Família: *Embedded - FPGAs (Field Programmable Gate Array*) Série: Cyclone IV E Número de Blocos Lógicos Configuráveis( CLBs ou LABs**):** 1803 Número de bits da RAM: 608256 Número de portas de Entrada/Saída(I/O): 328 Tensão de Alimentação: 1,15 V ~ 1,25 V Tipo de Montagem: Montagem de superfície

#### **Significado dos Campos do nome do dispositivo**:

- EP4CE: Cyclone IV FPGA de baixo custo
- 30 : quantidade de elementos lógicos: 28848 (aproximadamente 30 mil)
- F23: Encapsulamento: Fineline BGA de 23 x 23 mm e 484 pinos
- C: temperatura de operação, 0°C a 85°C
- 7: tempo de atraso da porta: 7ns

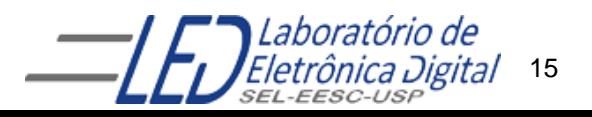

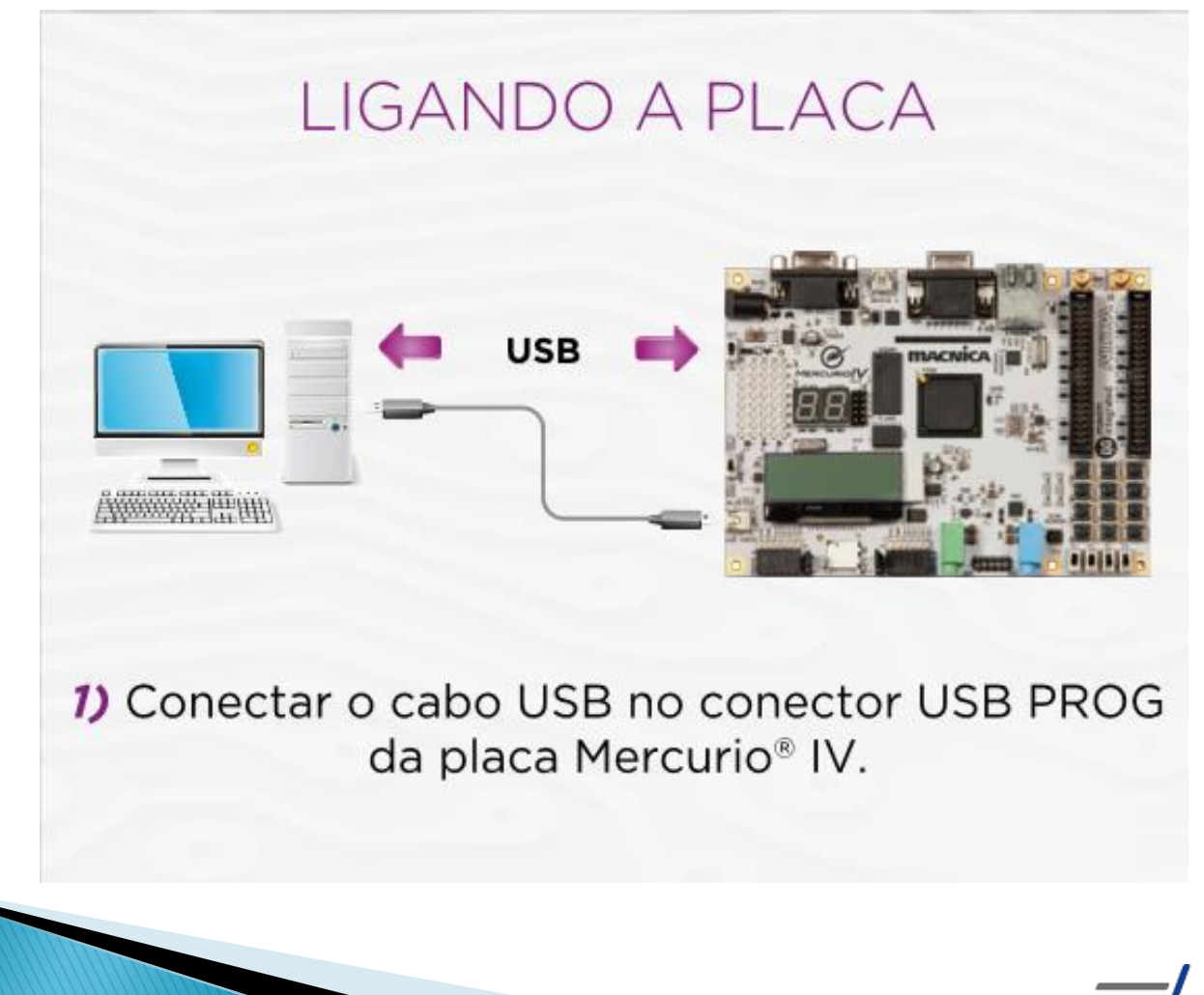

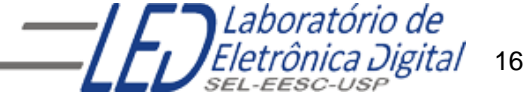

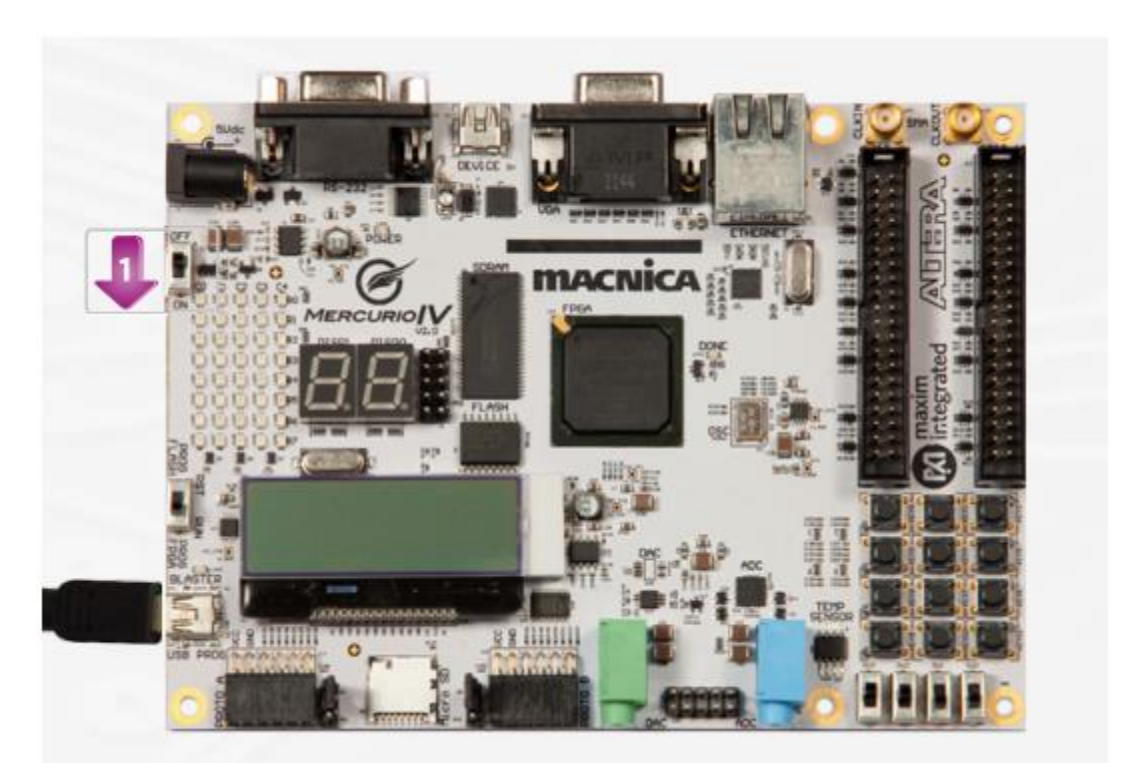

**2)** Colocar a **chave 1** na posição ON, para ligar a placa

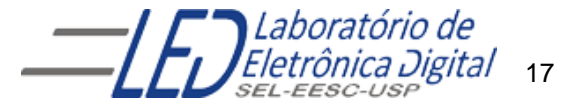

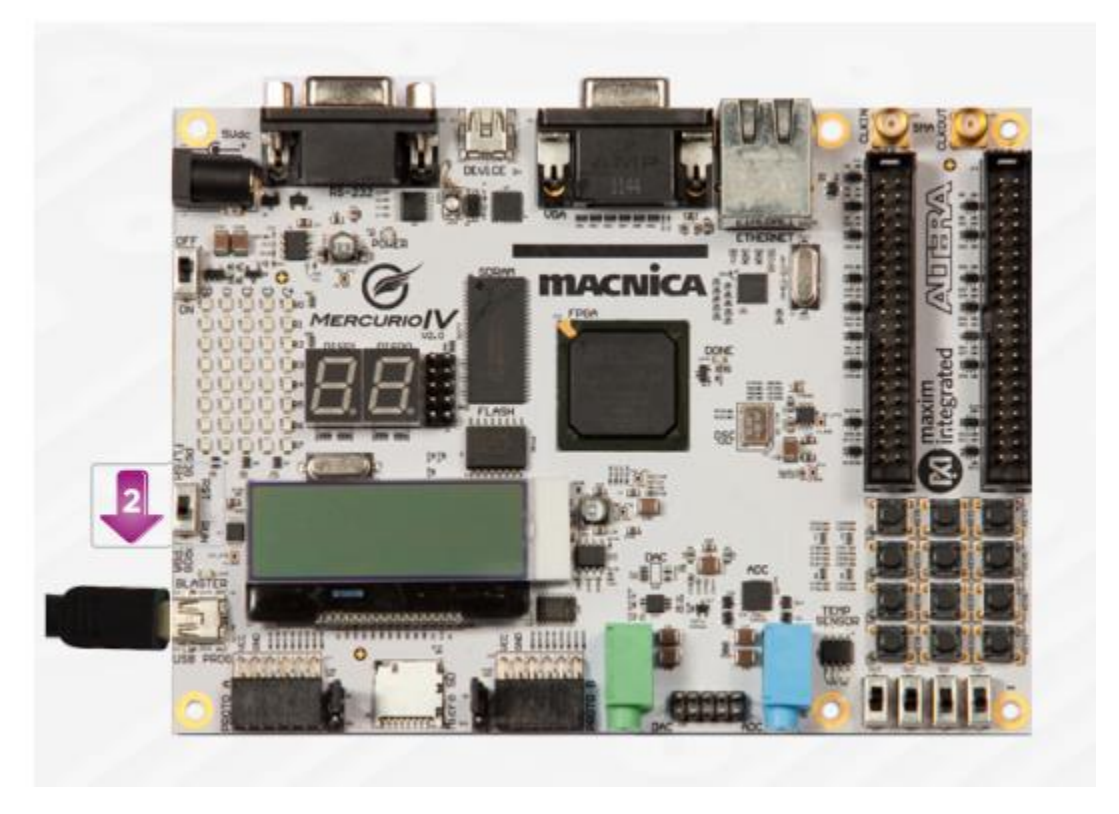

3) Colocar a chave 2 na posição RUN (Prog FPGA),

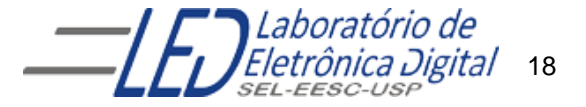

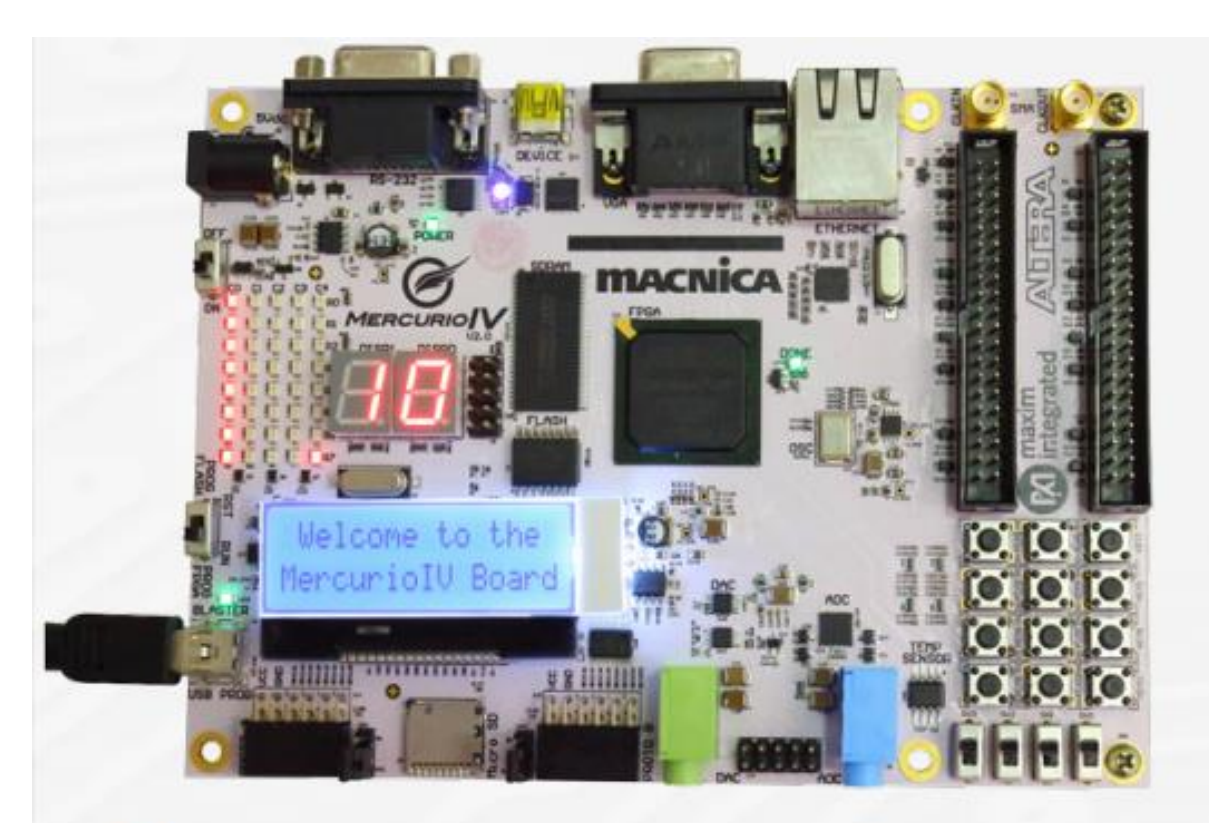

4) A placa ligará no modo de demonstração (configuração gravada pela fábrica).

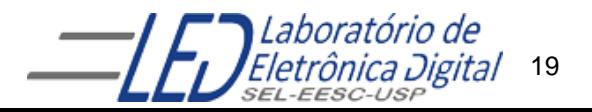

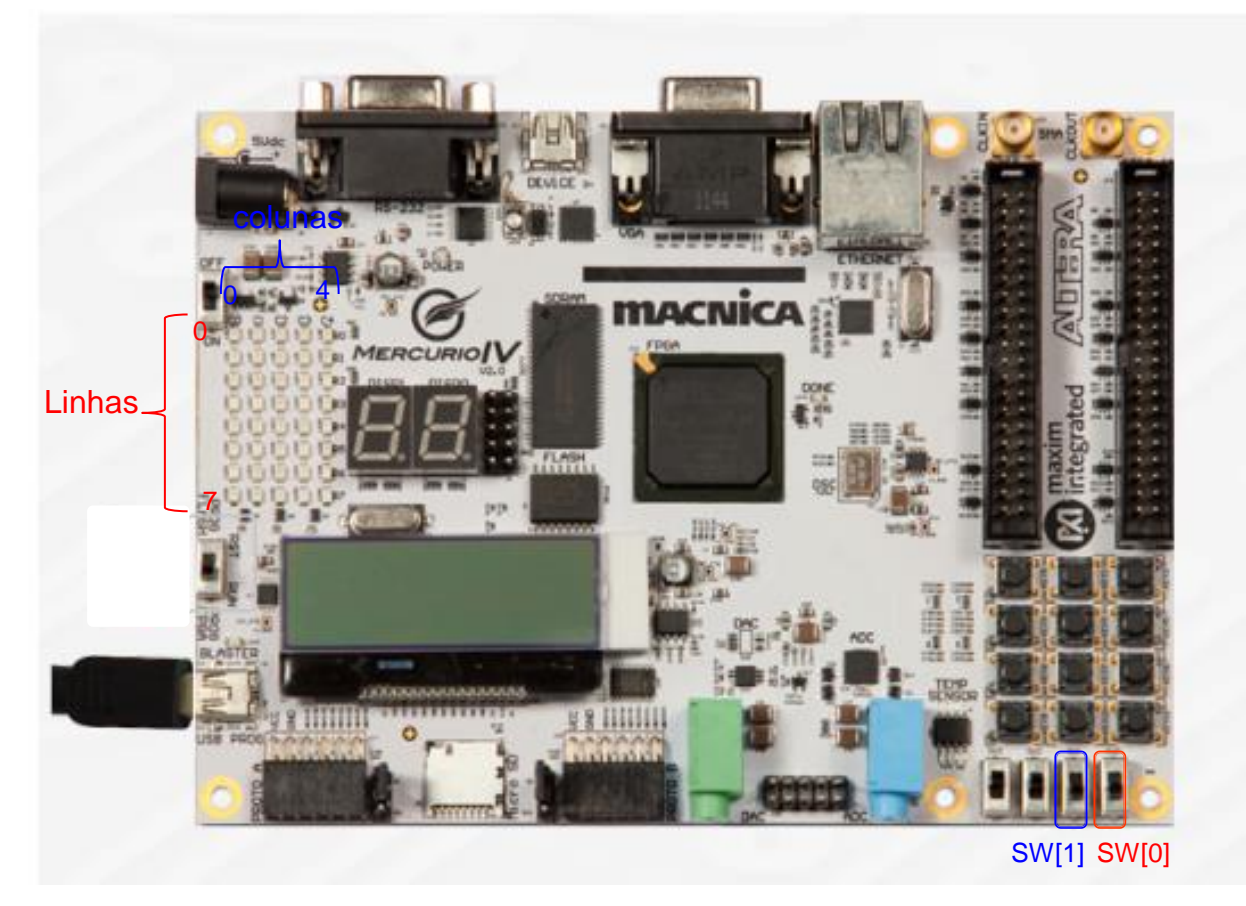

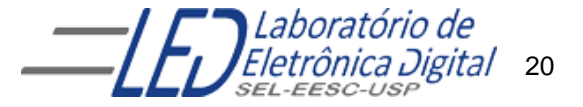

# **Trabalho Nº1**

Utilizando o software QUARTUS II 15.1 web edition, criar um projeto em esquemático, seguindo os passos do arquivo "Guia de projetos em Esquemático QUARTUS II", escolher o dispositivo FPGA EP4CE30F23C-7 da família Cyclone IV E, que se encontra no módulo de desenvolvimento Mercúrio IV da Macnica:

Implementar um projeto que apresente :

- 1 porta NOT;
- 1 porta AND de 2 entradas;
- 1 porta NAND de 2 entradas;
- 1 porta OR de 2 entradas;
- 1 porta NOR de 2 entradas;
- 1 porta XOR de 2 entradas;
- 1 porta XNOR de 2 entradas;

Verifique seus funcionamentos observando as saídas de cada porta nos LEDs da matriz de LEDs.

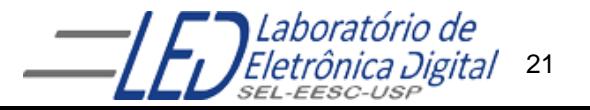

# **Trabalho Nº1**

Utilizando o software QUARTUS II 15.1 web edition, criar um projeto em esquemático, seguindo os passos do arquivo "Guia de projetos em Esquemático QUARTUS II", escolher o dispositivo FPGA EP4CE30F23C-7 da família Cyclone IV E, que se encontra no módulo de desenvolvimento Mercúrio IV da Macnica:

Implementar um projeto que apresente :

- 1 porta NOT;
- 1 porta AND de 2 entradas;
- 1 porta NAND de 2 entradas;
- 1 porta OR de 2 entradas;
- 1 porta NOR de 2 entradas;
- 1 porta XOR de 2 entradas;
- 1 porta XNOR de 2 entradas;

Verifique seus funcionamentos observando as saídas de cada porta nos LEDs da matriz de LEDs.

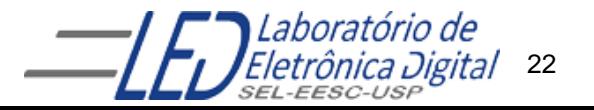

### **Funcionamento da matriz de LEDs 5x8:**

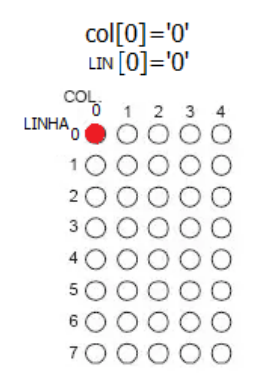

LEDM  $C[0] = '0'$ LEDM\_R[0] = '0'

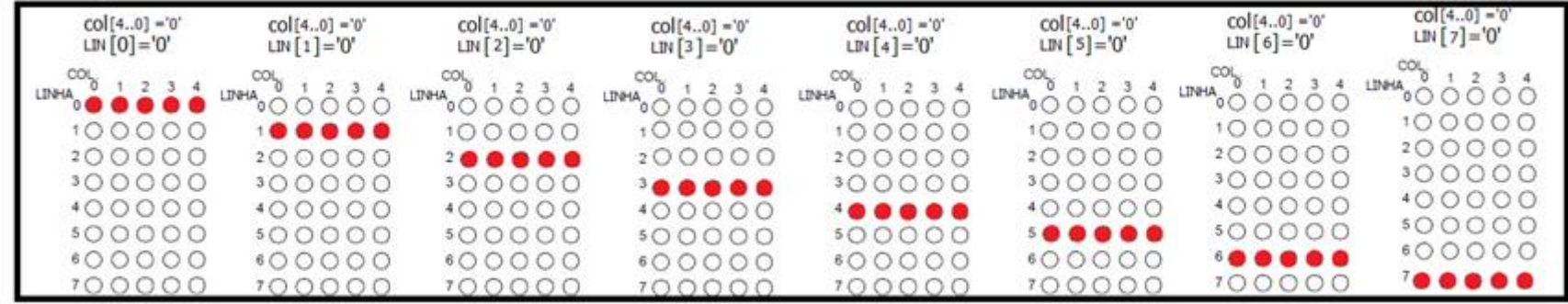

Laboratório de 23 Eletrônica Digital

1. Criar 5 saídas LEDM\_C[4..0] e ligar ao terra, dessa forma todas as colunas estarão em nível '0'. Em seguida ligar a saída de cada porta à uma linha da matriz. Dessa forma, quando a saída da porta for '0' a linha respectiva ficará acesa.

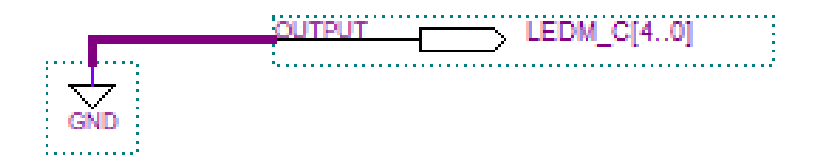

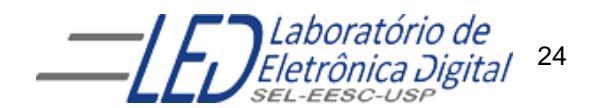

2. Criar a porta NOT e nomear a entrada como SW[0] e a saída como LEDM\_R[0]

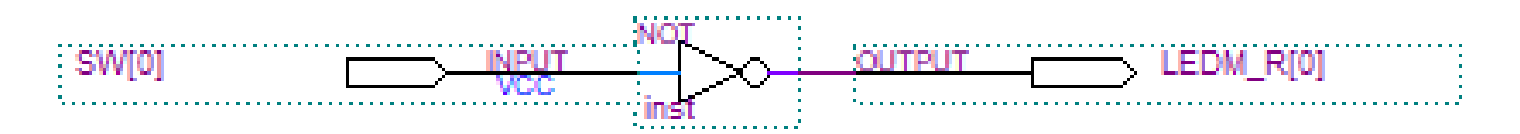

Quando a entrada SW[0]= '0' a saída LEDM\_R[0} será '1' e a linha '0' ficará apagada, e quando a entrada SW[0] = '1' a linha [0] ficará inteira acesa como mostra a Figura

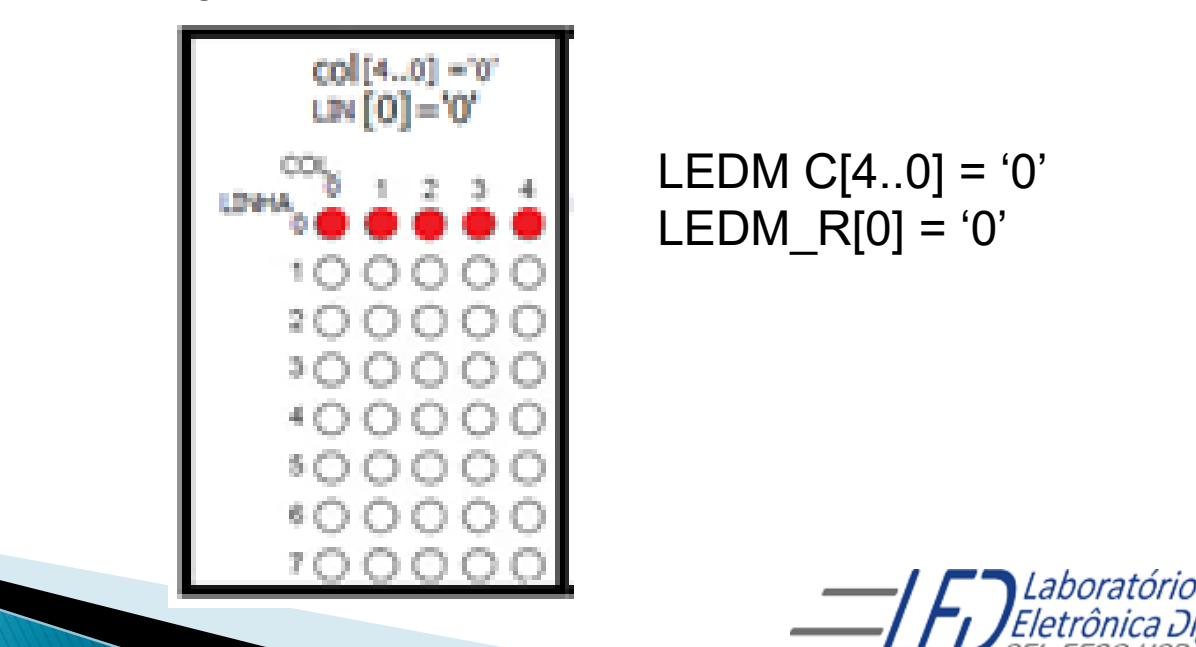

25

3. Inserir no projeto uma porta AND, nomear as entradas como SW[0] e SW[1] e a saída como LEDM\_R[1];

Testar sua tabela verdade, variando os valores das entradas através das chaves SW[0] e SW[1] e observar quando que a linha [1] fica acesa ou apagada

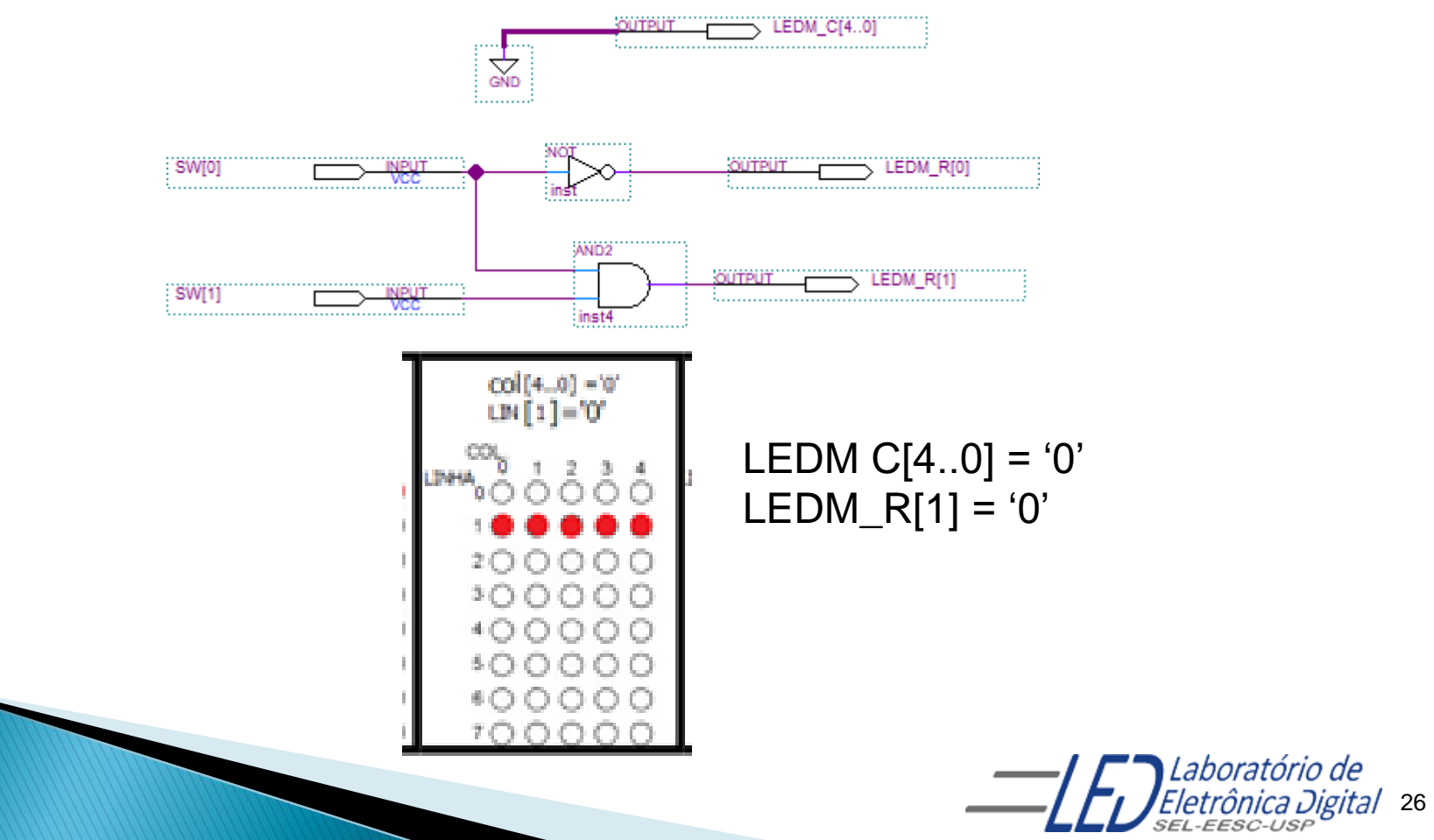

4. Da mesma forma como os itens anteriores, vá inserindo as outras portas e ligando às linhas para verificar o funcionamento da tabela verdade

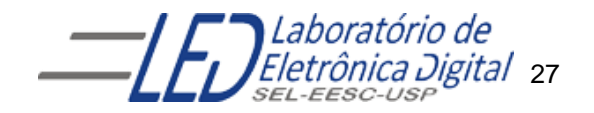